## **How deep are you stuck in your filter bubble?**

# **rESult**

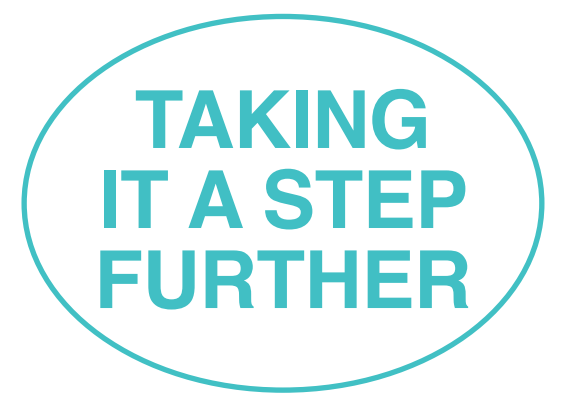

**You are still stuck in your filter bubble, but you are already using a number of methods to try to make it burst. keep it up! Simply follow these guidelines**

#### **1 use different search engines**

Google stores your information and creates a tracking profile. Use different search engines, such as DuckDuckGo, MetaGer, Gexsi, Qwant, Startpage or Ecosia. Safety, privacy and no tracking are of primary importance to those search engines.

## **2 disable personalised ads for apps**

- **Android:** Settings → Google → Ads → Select 'Opt out of Ads'
- **iOS:** Settings → Privacy → Advertising → Enable  $\log$ 'Limit Ad Tracking'.

## **3 delete cookies**

Cookies are files stored by web sites which contain information such as personal page settings.

## **Deleting cookies on a computer:**  $\mathbf{\odot} \mathbf{\odot} \mathbf{\odot} \oslash$

- → Chrome/Firefox/MS Edge: Ctrl+Shift+Del
- → Safari: Menu → Preferences → Privacy → 'Block All Cookies' **Deleting cookies on an iphone using Safari:**   $\lceil \cdot \cdot \cdot \rceil$
- Settings → Safari → 'Block All Cookies'
- **Deleting cookies on an Android phone using the standard browser:**

Settings → Privacy → Clear Browsing Data → Cookies and Site Data

## **4 surf the web anonymously**

Private browsing prevents your browser history from being stored, thus making your online movements untraceable. Also, search box entries, passwords, downloads and – most notably – cookies are not stored on your device. However, internet providers and websites can still track your activity.

#### **How to open a private window on an iphone:**  $\int$  ios Safari → tab overview → Private → Done

**How to open a private window on an Android phone:**  Google Chrome → three-dot menu → 'New incognito tab'

#### **5 clear the cache**

The cache is the buffer memory on a PC. If you want to erase your movements in your web browser, you should clear it regularly.

## **Clear the cache on a computer:**  $\mathbf{\odot} \mathbf{\odot} \mathbf{\odot} \oslash$

- → Chrome/Firefox/MS Edge: Ctrl+Shift+Del → Safari: Alt+Cmd+E
- **Clear the cache on an iphone using Safari:**  Settings → Safari → Clear History and Website Data
- **Clear the cache on an Android phone using the standard browser:**

Settings → Storage → Internal Shared Storage → Cached Data

## **6 explore alternative apps**

Use Forgotify as an alternative to Spotify or YouTube. It will help you discover music that others don't listen to and that is not classified by the number of clicks.

#### **7 enable the 'Do not track' option in your web browser**

Tell web sites not to track your web activities: Browser menu → Settings → Privacy → Do not track

#### **8 use anti-tracking software**

Browser-Add-Ons like Privacy Badger notify you about trackers and allow you to block them: **www.eff.org/privacybadger**

## **9 like inconvenient content**

From time to time, you should 'like' content that you don't particularly like. As a matter of fact, in order to trick the algorithm, you sometimes need to put up with disagreeable or offensive comments, contributions and users. In doing so, you are actively countering a selective perception.

## **10 open up your interests**

Another way of broadening your horizon is to watch films and documentaries on Netflix or YouTube that you would not normally watch.

**…**

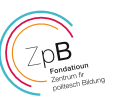